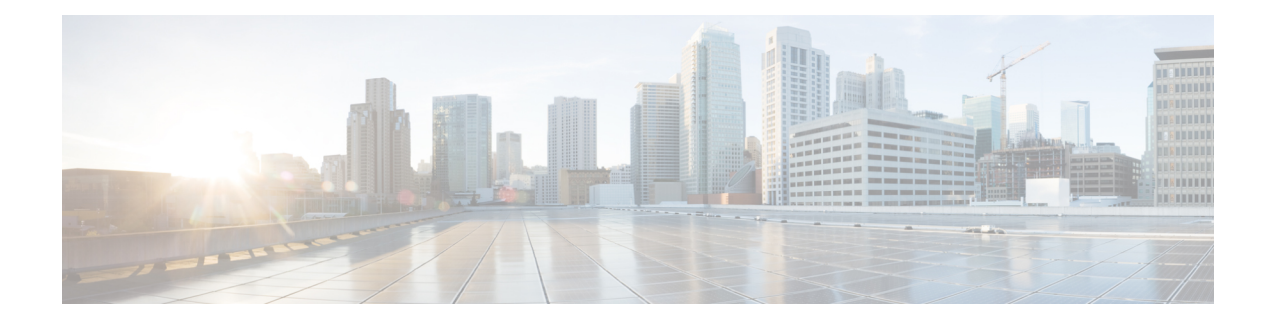

# **Advanced FabricPath Features**

This chapter describes how to configure advanced FabricPath features, such as using the Intermediate System-to-Intermediate System (IS-IS) protocol on Cisco NX-OS devices.

- Finding Feature [Information,](#page-0-0) on page 1
- [Information](#page-0-1) About FabricPath Advanced Features, on page 1
- [Prerequisites](#page-3-0) for FabricPath, on page 4
- Guidelines and [Limitations](#page-3-1) for FabricPath Advanced Features, on page 4
- Setting Advanced FabricPath Layer 2 IS-IS [Parameters,](#page-4-0) on page 5
- Verifying the FabricPath Advanced [Configurations,](#page-13-0) on page 14
- Feature History for [Configuring](#page-14-0) FabricPath Advanced Features, on page 15

## <span id="page-0-0"></span>**Finding Feature Information**

Your software release might not support all the features documented in this module. For the latest caveats and feature information, see the Bug Search Tool at <https://tools.cisco.com/bugsearch/> and the release notes for your software release. To find information about the features documented in this module, and to see a list of the releases in which each feature is supported, see the "New and Changed Information"chapter or the Feature History table in this chapter.

## <span id="page-0-1"></span>**Information About FabricPath Advanced Features**

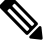

**Note** You must have an F Series module in your chassis to run FabricPath.

### **Information About Advanced FabricPath Layer 2 IS-IS Configurations**

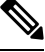

**Note** See "Configuring FabricPath Switching," for information on the default Layer 2 IS-IS behavior with FabricPath.

We recommend that you run the FabricPath network using the default Layer 2 IS-IS configurations.

Optionally, you can also change many of the IS-IS settings. You change these settings as follows:

- Globally on the entire device and on each device in the FabricPath network
- On specified FabricPath interfaces within the FabricPath network

If you do change any of the FabricPath Layer 2 IS-IS settings, ensure that you make the same changes for those global parameters on every device in theFabricPath network and for those interface parameters on every applicable FabricPath interface in the network.

Layer 2 IS-IS is based on Layer 3 IS-IS with enhancements to run on Layer 2. The commands for Layer 2 IS-IS and Layer 3 IS-IS are not the same. Layer 2 IS-IS is the control plane in FabricPath and a single protocol controls all unicast and multicast traffic. From a forwarding standpoint, FabricPath Layer 2 IS-IS forwards traffic for unicast, unknown unicast, broadcast, and multicast frames. Using Layer 2 IS-IS, the system maintains loop-free paths throughout the FabricPath network (see "Configuring FabricPath Switching," for information on default FabricPath Layer 2 IS-IS behavior and "Configuring FabricPath Forwarding," for information on FabricPath forwarding.)

You can use these advanced FabricPath Layer 2 IS-IS configurations to fine-tune the operation of the FabricPath network.

Beginning with Cisco Nexus Release 6.2(2), the following features for advanced FabricPath Layer 2 IS-IS are available:

- Overload bit—You can configure the overload bit for FabricPath IS-IS. You achieve consistent routing behavior in conditions where a node reboots or gets overloaded.
- VLAN pruning—The switch will only attract data traffic for the VLANs that have active Classic Ethernet (CE) ports on anF1Series module,F2Series module, orswitch virtual interfaces(SVIs) for those VLANs.
- Route-map and mesh group—You can use a route-map to control the routes that are redistributed into the FabricPath IS-IS topology. The mesh group reduces flooding for parallel links and mesh topologies. For the parallel links, the blocked mode stops flooding after an initial exchange.For the mesh topologies, the group mode groups the links to stop the link-state packet (LSP) flooding back to the same link in the group where the LSP is received.

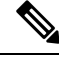

**Note**

Prior to Cisco NX-OS Release 6.2(8), FabricPath Layer 2 IS-IS advertises the anycast switch ID even with the overload bit set, which may incur longer convergence times for selected nodes. Beginning with Cisco NX-OS Release 6.2(8), the system does not advertise the configured anycast switch ID while the overload bit is set, which improves convergence times.

### **High Availability**

The FabricPath topologies retain their configuration through ISSU.

See the *Cisco Nexus 7000 Series NX-OS High Availability and Redundancy Guide* for more information on high availability.

### **Virtual Device Contexts**

You must install the FabricPath feature set before you enable FabricPath on the switch. See the *Configuring Feature Set for FabricPath* guide for information on installing the FabricPath feature set.

Because of the multiple FEs on the F Series modules, the following port pairs must be in the same VDC:

- Ports 1 and 2
- Ports 3 and 4
- Ports 5 and 6
- Ports 7 and 8
- Ports 9 and 10
- Ports 11 and 12
- Ports 13 and 14
- Ports 15 and 16
- Ports 17 and 18
- Ports 19 and 20
- Ports 21 and 22
- Ports 23 and 24
- Ports 25 and 26
- Ports 27 and 28
- Ports 29 and 30
- Ports 31 and 32

See the *Virtual Device Context Configuration Guide, Cisco DCNM for LAN*, for more information about VDCs.

### **Multiple Topologies**

In the FabricPath paradigm, a network can be divided into multiple topologies. Within each topology, one or more trees can be computed for forwarding of broadcast and multicast traffic. A tree is a subset of links of an acyclic graph, and a graph is a collection of Layer 2 multipath (L2MP) nodes and links that forms an acyclic topology. The L2MPIS-IScomponentsupports multiple topologiesthat run in the same process, which reduces CPU usage when compared with using one process per VLAN.

You can have multiple pods (small Layer 2 blocks) in the same Layer 2 domain, but all the pods must have the same set of VLANs configured. Without FabricPath, each pod could have some VLANs used as local VLANs and the traffic on those VLANs are localized to the switches in the pod. To restrict local VLAN traffic to the pod, different FabricPath topologies are configured for the local VLANs. Each pod must be configured with a unique set of local VLANs. The broadcast and multicast traffic on the local VLANs might go through the spine switches and other pods based on the multicast tree.

The L2MP network might have multiple topologies. Each topology has multiple graphs that are associated with them. However, not all graphs can be used until a trigger is received from the Dynamic Resource Allocation Protocol (DRAP). On receipt of the trigger, the graphs are activated. When the topology changes, to maintain loop-free properties of these graphs, triggers are sent to set the hardware states of the ports. The L2MP IS-IS component requests redistribution of the multicast routes from other protocols. All routes that are populated to the multicast Layer 2 routing information base (M2RIB) are redistributed by L2MP IS-IS in its group membership (GM) link state protocols (LSP).

## <span id="page-3-0"></span>**Prerequisites for FabricPath**

FabricPath forwarding has the following prerequisites:

- You should have a working knowledge of Classical Ethernet Layer 2 functionality.
- You must install the FabricPath feature set in the default and nondefault VDC before you enable FabricPath on the switch. See the Configuring Feature Set for FabricPath for complete information on installing and enabling the FabricPath feature set.
- The FabricPath feature set operation might cause the standby supervisor to reload if it is in an unstable state, such as following a service failure or powering up.
- You are logged onto the device.
- You are in the correct virtual device context (VDC). A VDC is a logical representation of a set of system resources. You can use the **switchto vdc** command with a VDC number.
- You are working on the F Series module.

# <span id="page-3-1"></span>**Guidelines and Limitations for FabricPath Advanced Features**

FabricPath has the following configuration guidelines and limitations:

- FabricPath interfaces carry only FabricPath-encapsulated traffic.
- You enableFabricPath on each device before you can view or accessthe commands. Enter the **feature-set fabricpath** command to enable FabricPath on each device. See *Configuring Feature-Set for FabricPath* for complete information on installing and enabling the FabricPath feature set.
- The FabricPath feature set operation might cause the standby supervisor to reload if it is in an unstable state, such as following a service failure or powering up.
- STP does not run inside a FabricPath network.
- The F Series modules do not support multiple SPAN destination ports or virtual SPAN. If a port on an F Series module is in a VDC and that VDC has multiple SPAN destination ports, that SPAN session is not brought up.
- The following guidelines apply to private VLAN configuration when you are running FabricPath:
	- All VLANs in a private VLAN must be in the same VLAN mode; either CE or FabricPath. If you attempt to put different types of VLANs into a private VLAN, these VLANs will not be active in the private VLAN. The system remembers the configurations, and if you change the VLAN mode later, that VLAN becomes active in the specified private VLAN.

Ш

- FabricPath ports cannot be put into a private VLAN.
- The system does not support hierarchical static MAC addresses. That is, you cannot configure static FabricPath ODAs or OSAs; you can only configure Classical Ethernet static MAC addresses.
- On the F Series modules, user-configured static MAC addresses are programmed on all forwarding engines (FEs) that have ports in that VLAN.

## <span id="page-4-0"></span>**Setting Advanced FabricPath Layer 2 IS-IS Parameters**

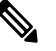

**Note** You must have FabricPath enabled on the F Series module before you can see any of these commands.

Although the Layer 2 IS-IS protocol works automatically once you enable FabricPath, you can optionally configure parameters. Some FabricPath Layer 2 IS-IS parameters you configure globally and some you configure per interface.

### **Setting Advanced FabricPath Layer 2 IS-IS Parameters Globally (Optional)**

Although the FabricPath Layer 2 IS-IS protocol works automatically once you enable FabricPath, you can optionally configure the global parameters.

#### **Before you begin**

Ensure that you are working on an F Series module.

Ensure that you have enabled the FabricPath feature.

#### **Procedure**

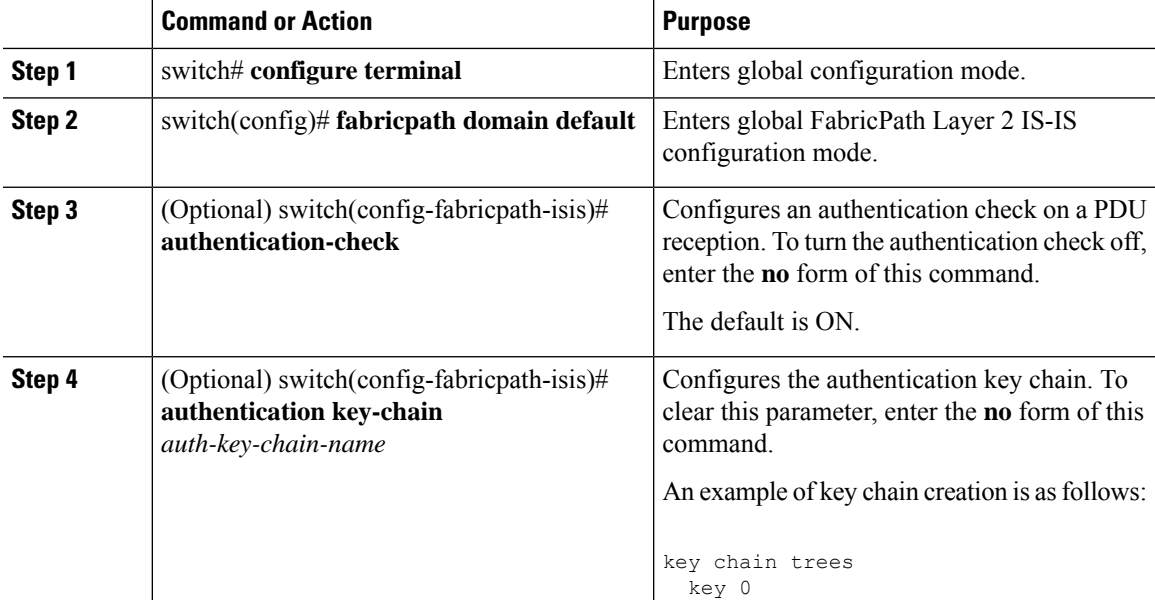

 $\mathbf I$ 

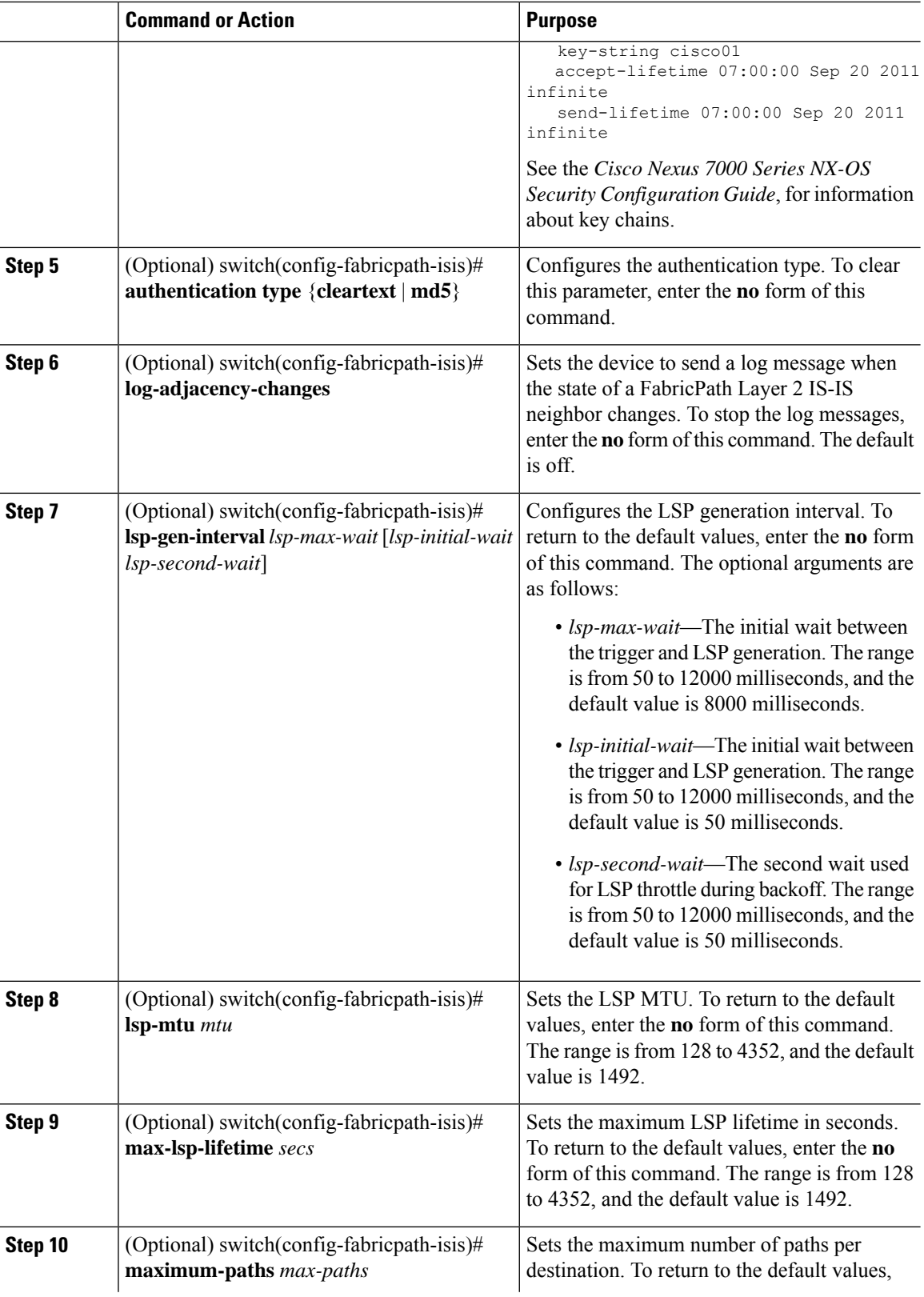

∎

 $\mathbf{l}$ 

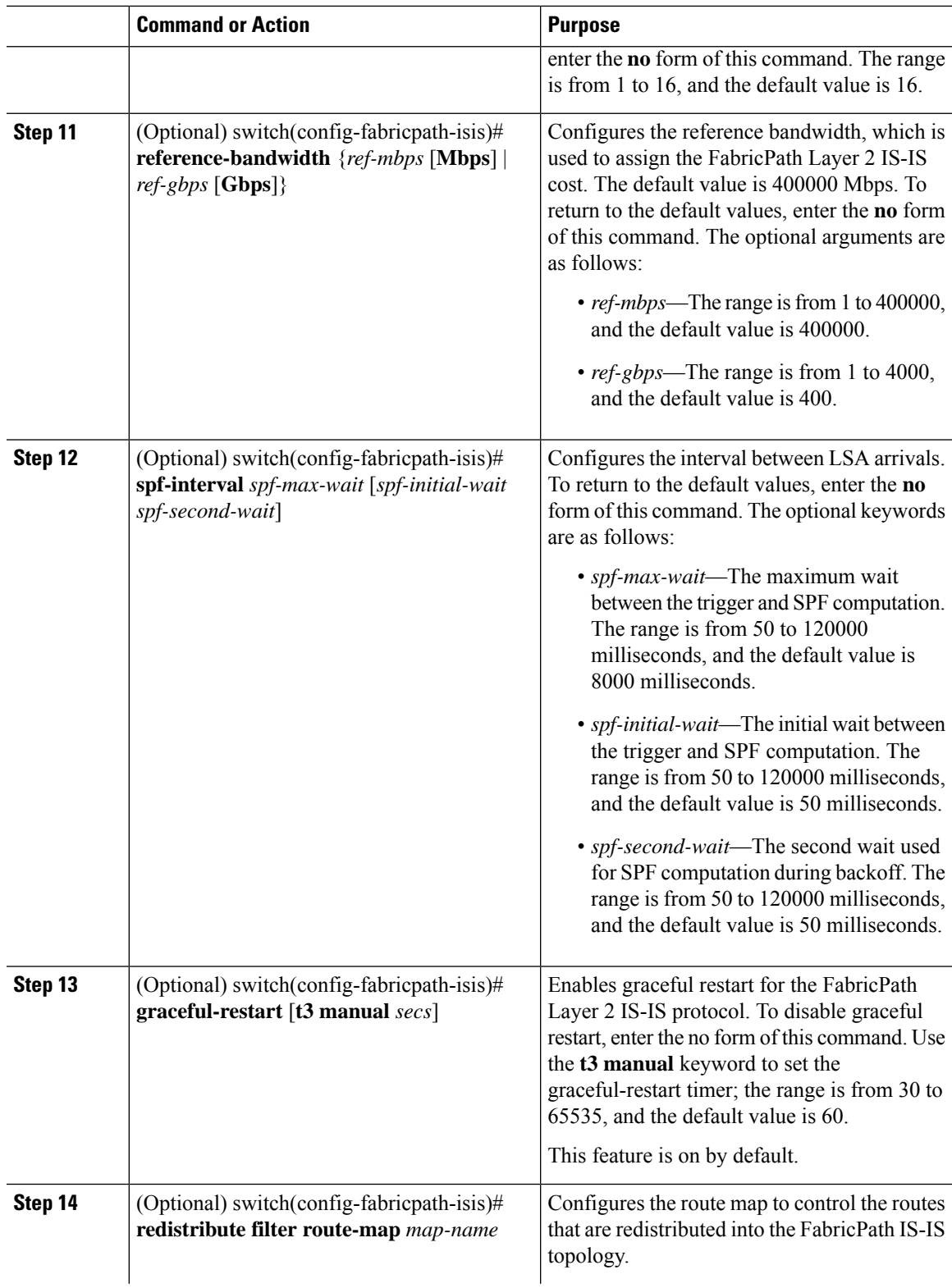

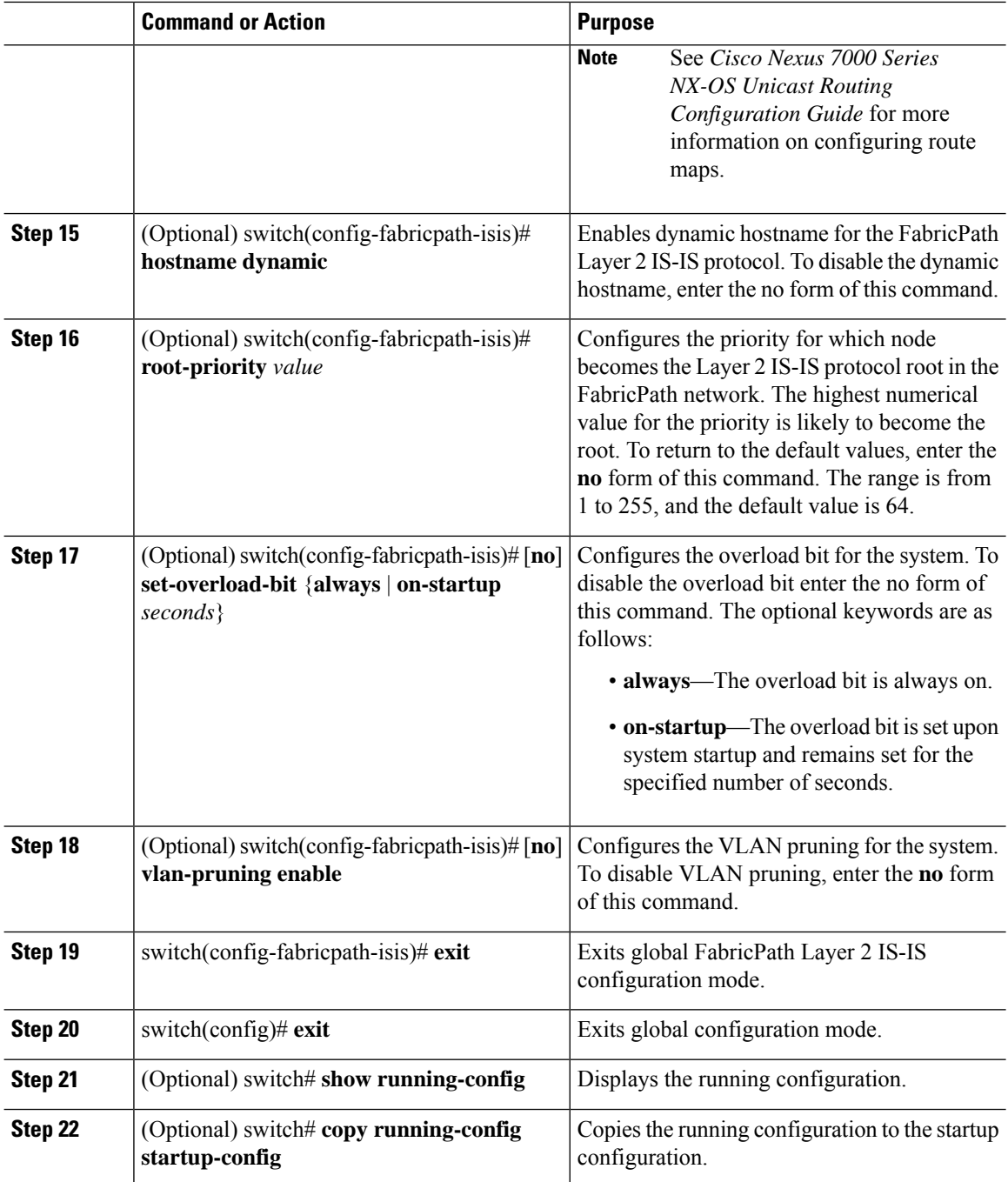

#### **What to do next**

See the *Cisco Nexus 7000 Series NX-OS Unicast Routing Configuration Guide* for more information about IS-IS commands.

### **SettingAdvanced FabricPath Layer 2 IS-ISParameters perInterface (Optional)**

Although the FabricPath Layer 2 IS-IS protocol works automatically once you enable FabricPath, you can optionally configure the interface parameters.

#### **Before you begin**

Ensure that you are working on an F Series module.

Ensure that you have enabled the FabricPath feature.

#### **Procedure**

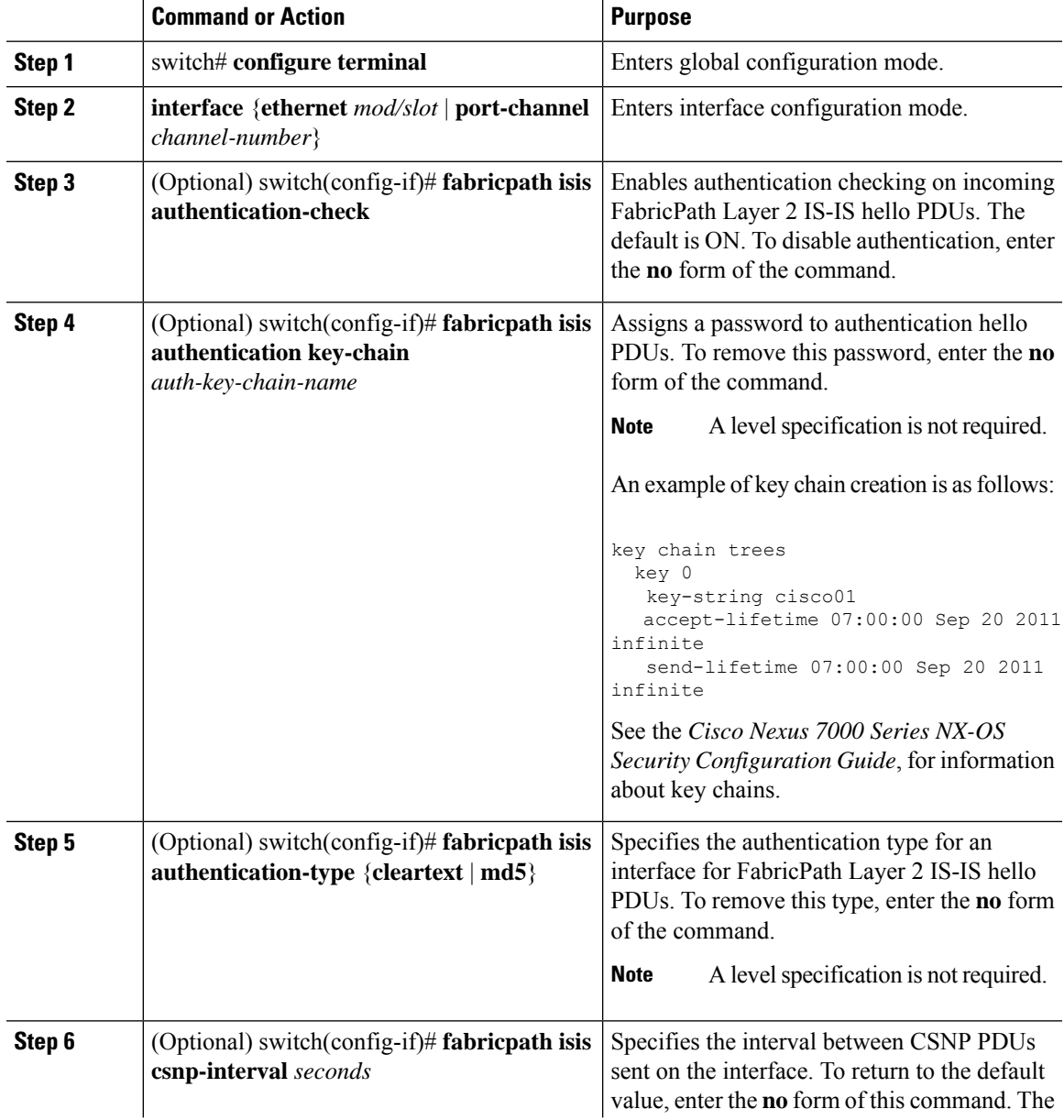

I

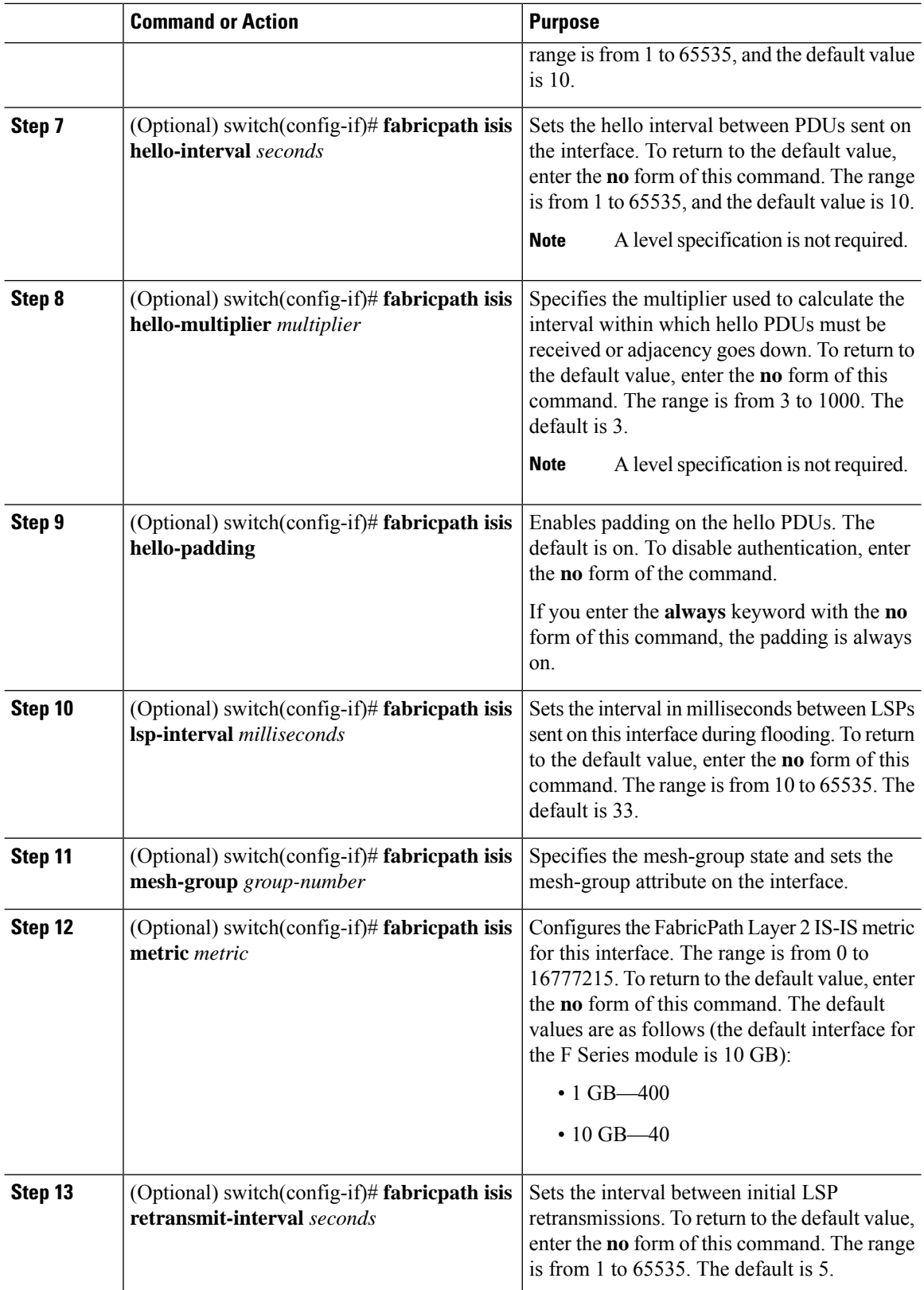

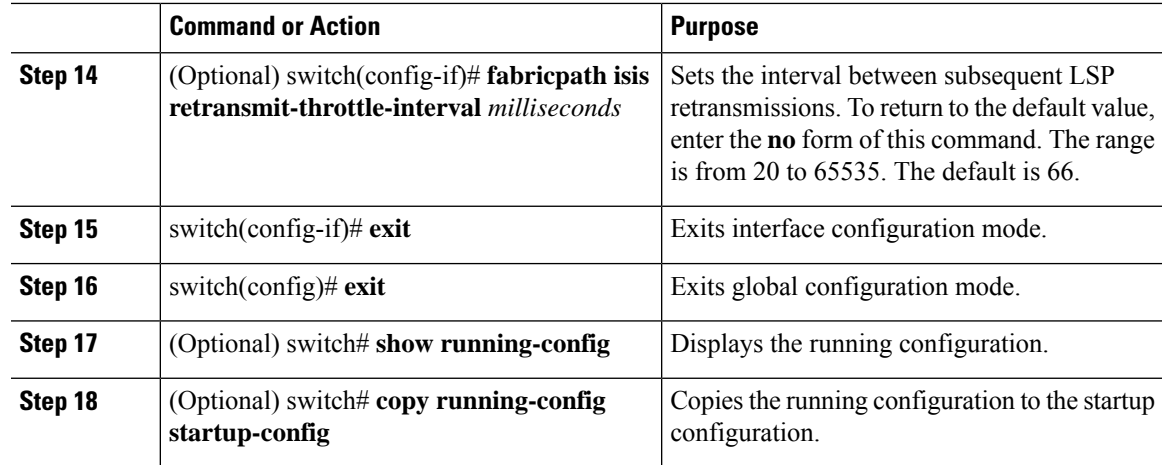

#### **What to do next**

See the *Cisco Nexus 7000 Series NX-OS Unicast Routing Configuration Guide* for more information about IS-IS commands.

### **Clearing Advanced FabricPath Layer 2 IS-IS Counters**

You can clear the FabricPath Layer 2 IS-IS counters.

#### **Before you begin**

Ensure that you are working on an F Series module.

Ensure that you have enabled the FabricPath feature.

#### **Procedure**

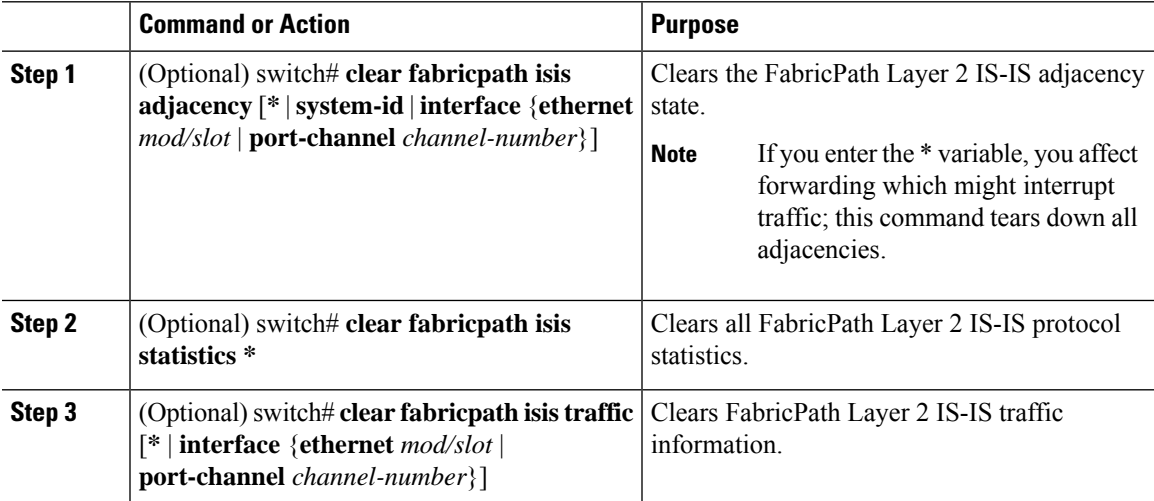

### **Configuring Multiple Topologies**

You can create a topology, map VLANs to the topology, and add an interface to the topology.

#### **Before you begin**

Ensure that you are working on an F Series module.

Ensure that you have enabled the FabricPath feature.

#### **Procedure**

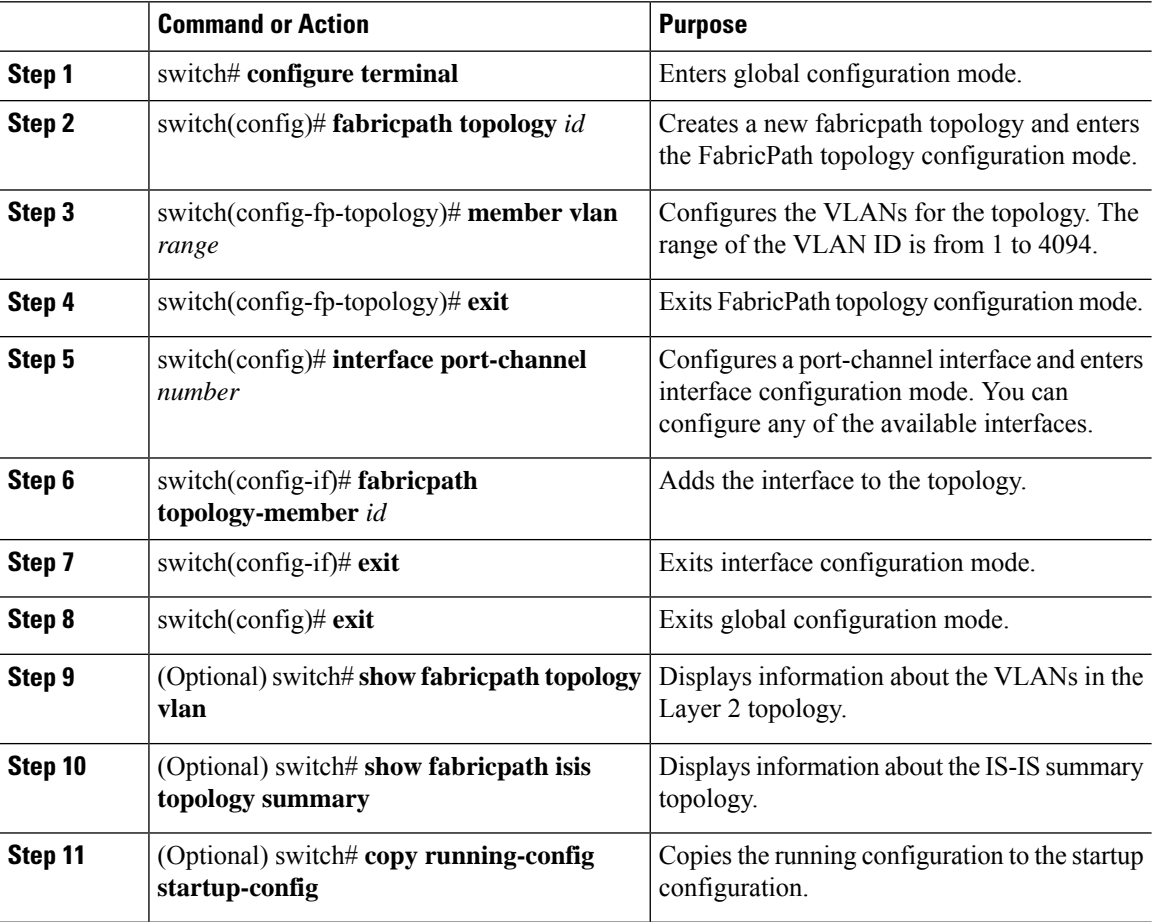

#### **Example**

This example shows how to create a topology, map VLANs to the topology, and add an interface to the topology.

```
switch# configure terminal
switch(config)# fabricpath topology 1
switch(config-fp-topology)# member vlan 7-19
switch(config-fp-topology)# exit
switch(config)# interface port-channel 1
```

```
switch(config-if)# fabricpath topology-member 1
switch(config-if)# exit
switch(config)# show fabricpath topology vlan
switch(config)# show fabricpath isis topology summary
```
### **Configuring FabricPath IS-IS Multiple Topologies**

You can configure FabricPath IS-IS multiple topologies.

#### **Before you begin**

Ensure that you are working on an F Series module.

Ensure that you have enabled the FabricPath feature.

#### **Procedure**

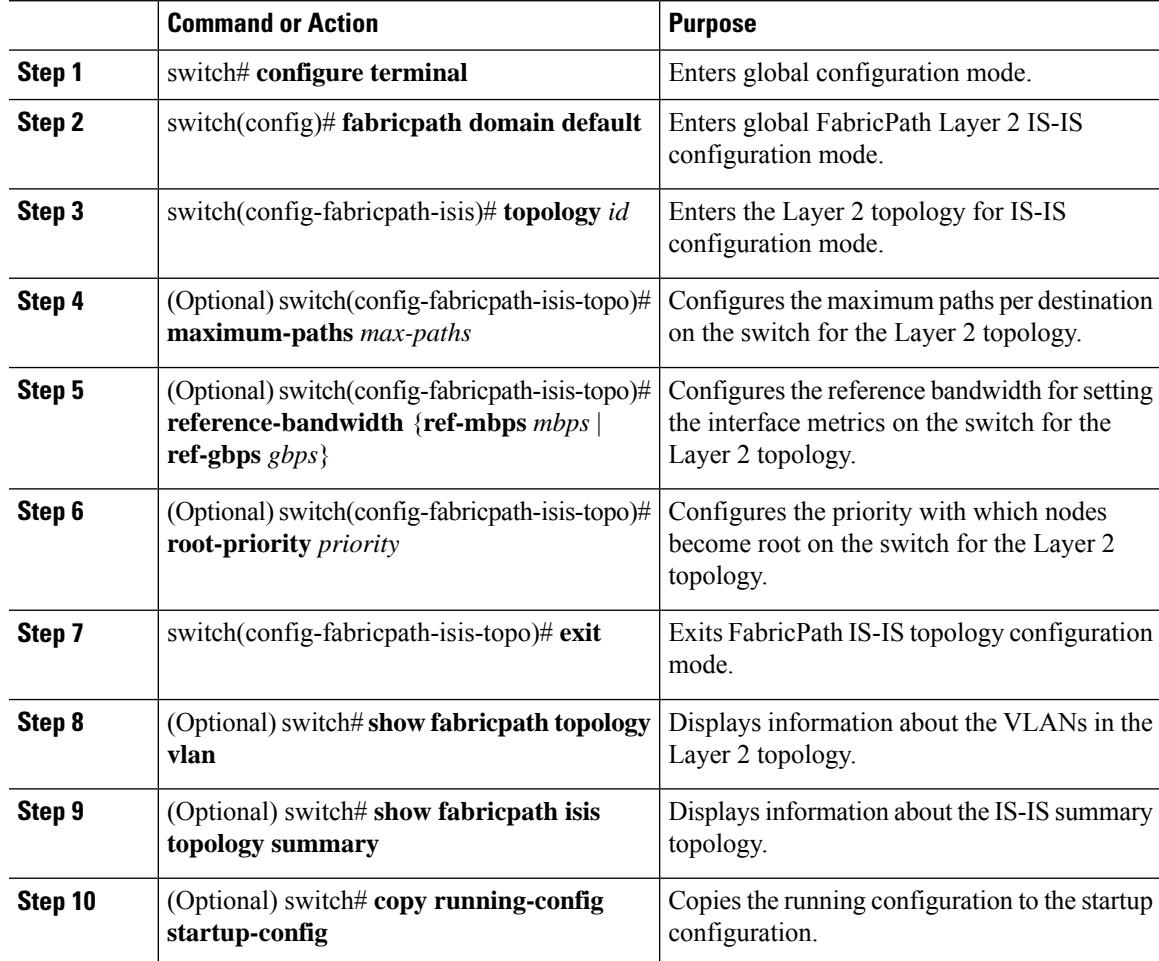

#### **Example**

This example shows how to configure FabricPath IS-IS multiple topologies:

```
switch# configure terminal
switch(config)# fabricpath domain default
switch(config-fabricpath-isis)# topology 5
switch(config-fabricpath-isis-topo)# maximum-paths 5
switch(config-fabricpath-isis-topo)# reference-bandwidth ref-mbps 100
switch(config-fabricpath-isis-topo)# root-priority 1
switch(config-fabricpath-isis-topo)# exit
switch(config-fabricpath-isis)# show fabricpath topology vlan
switch(config-fabricpath-isis)# show fabricpath isis topology summary
```
## <span id="page-13-0"></span>**Verifying the FabricPath Advanced Configurations**

To display FabricPath information for advanced configurations perform one of the following tasks:

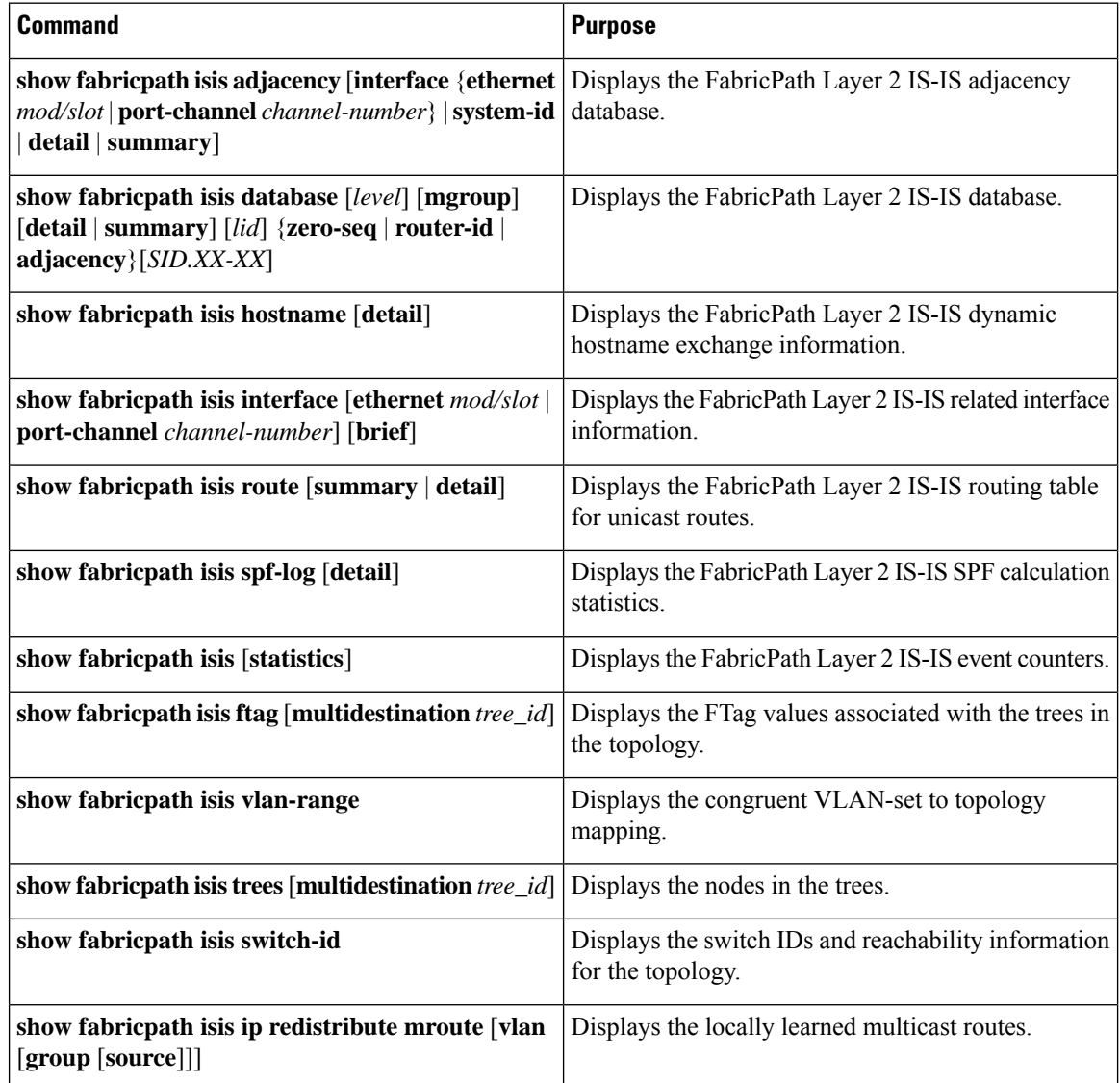

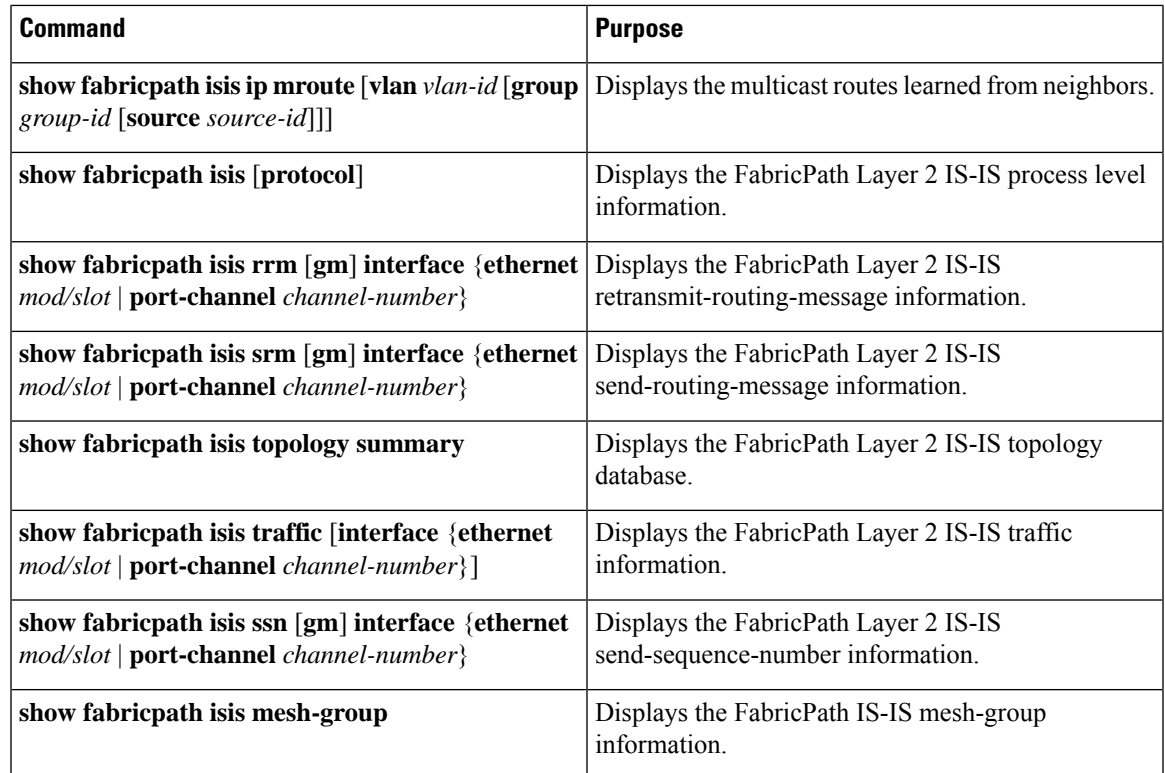

# <span id="page-14-0"></span>**Feature History for Configuring FabricPath Advanced Features**

This table includes only the updates for those releases that have resulted in additions or changes to the feature.

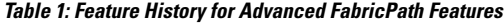

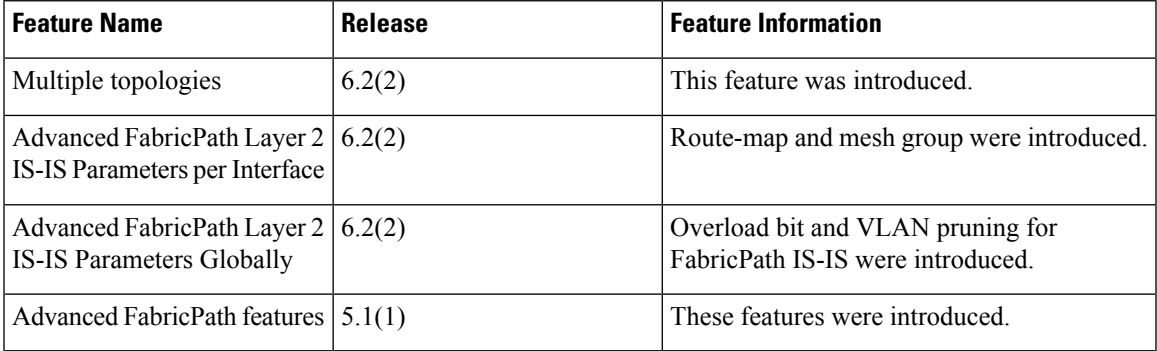

I

**Feature History for Configuring FabricPath Advanced Features**